### MODYFIKACJA PLANÓW

## Zmiana rodzaju przedmiotu zamówienia – grupy towarowej:

Jeśli dostali Państwo informację o konieczności zmiany rodzaju przedmiotu zamówienia – grupy towarowej to należy wejść do planów w Systemie Dziekanat w menu Finanse  $\rightarrow$  Plany zakupów  $\rightarrow$ Plany zakupów – użytkownik (jak poniżej)

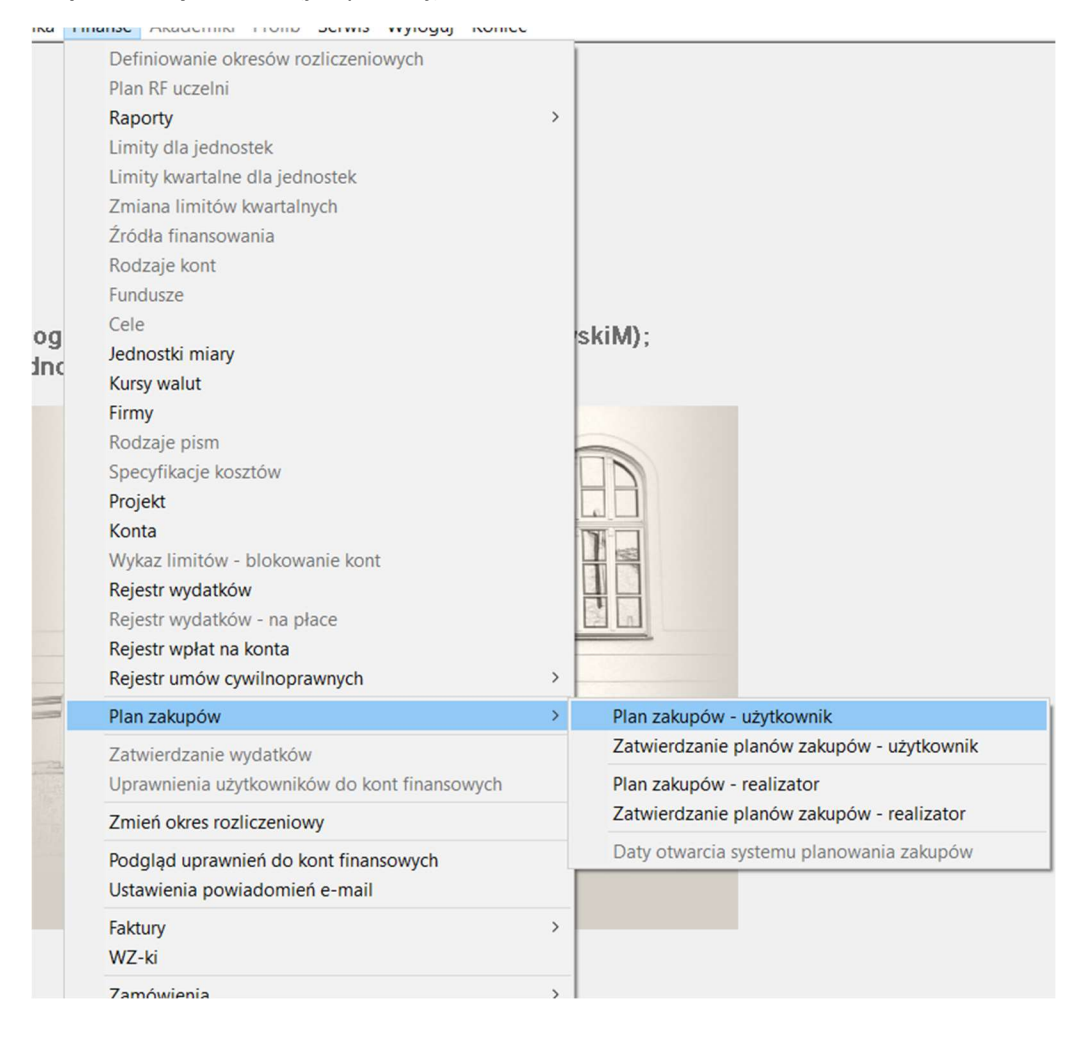

Następnie należy zaznaczyć wskazany w komunikacie element do przeniesienia (1),

#### a następnie należy wybrać zakładkę Dane szczegółowe (2)

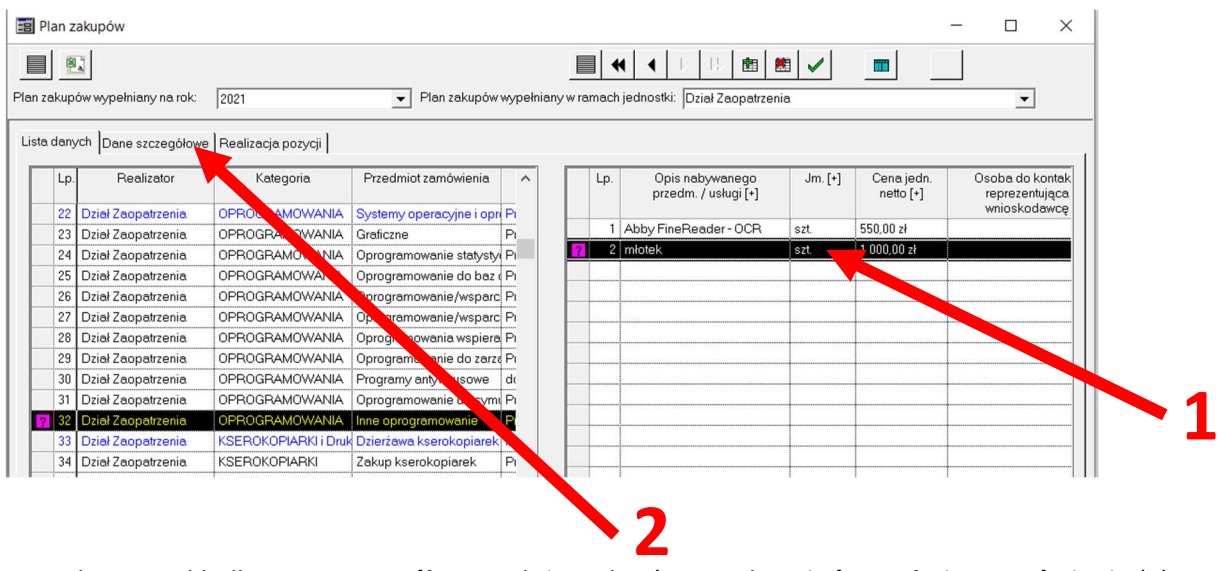

Po wybraniu zakładki Dane szczegółowe należy wybrać przycisk Zmień przedmiot zamówienia (3)

#### Po wybraniu zakładki Dane szczegółowe należy wybrać przycisk Zmień przedmiot zamówienia (3)

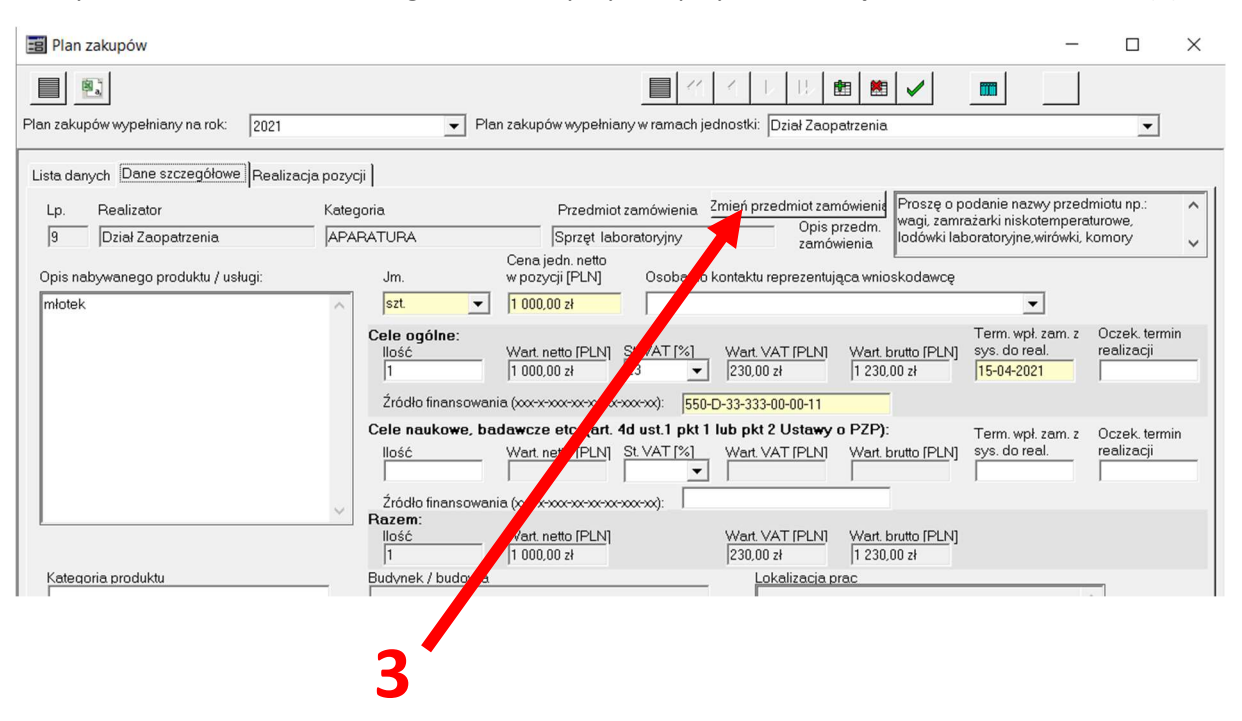

Należy odszukać kategorię odpowiadającą danemu przedmiotowi/usłudze lub wskazanym w informacji o konieczności zmiany rodzaju przedmiotu zamówienia i ją zaznaczyć (4), a następnie zatwierdzić przyciskiem OK (5) i potwierdzić przyciskiem TAK (6)

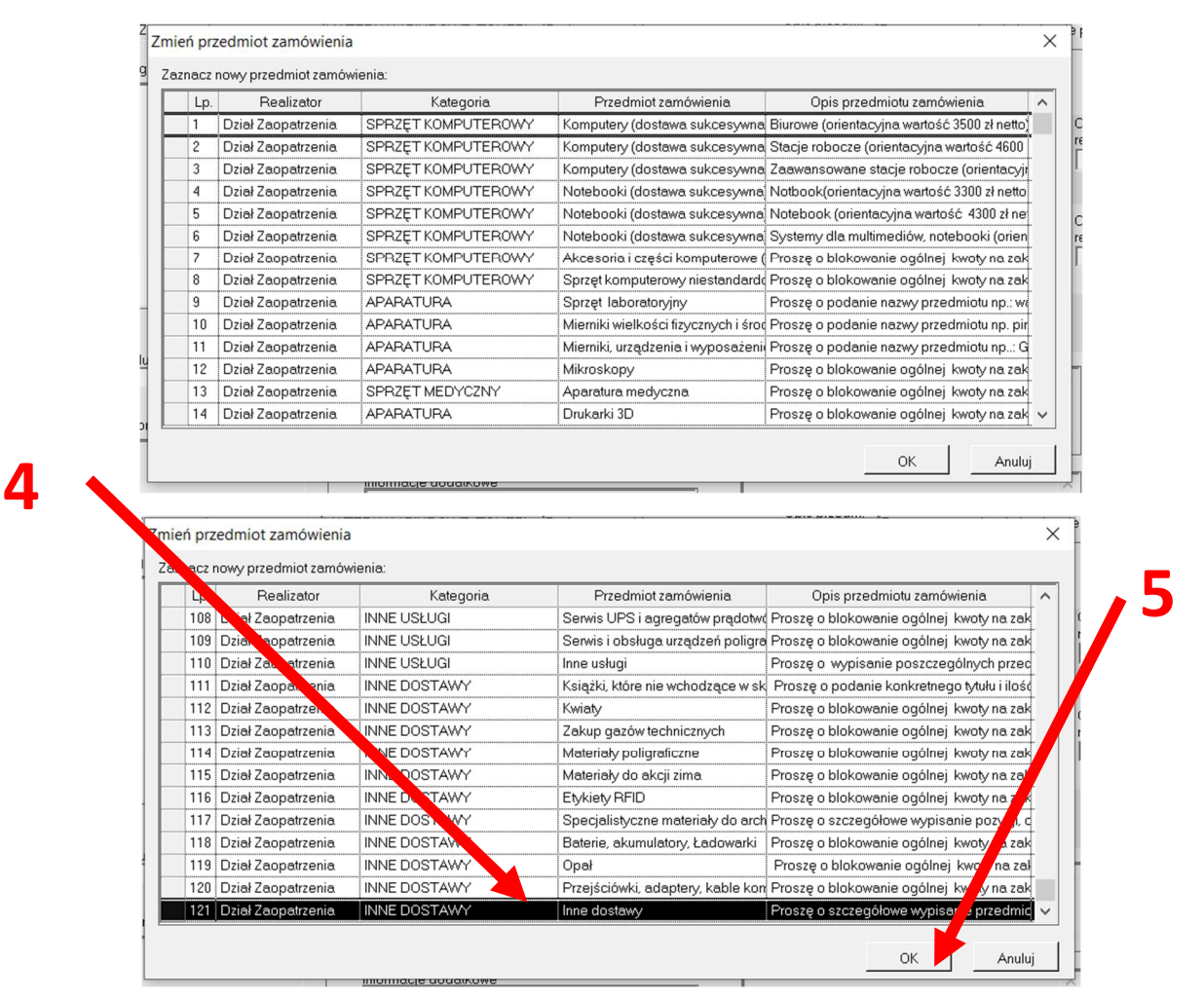

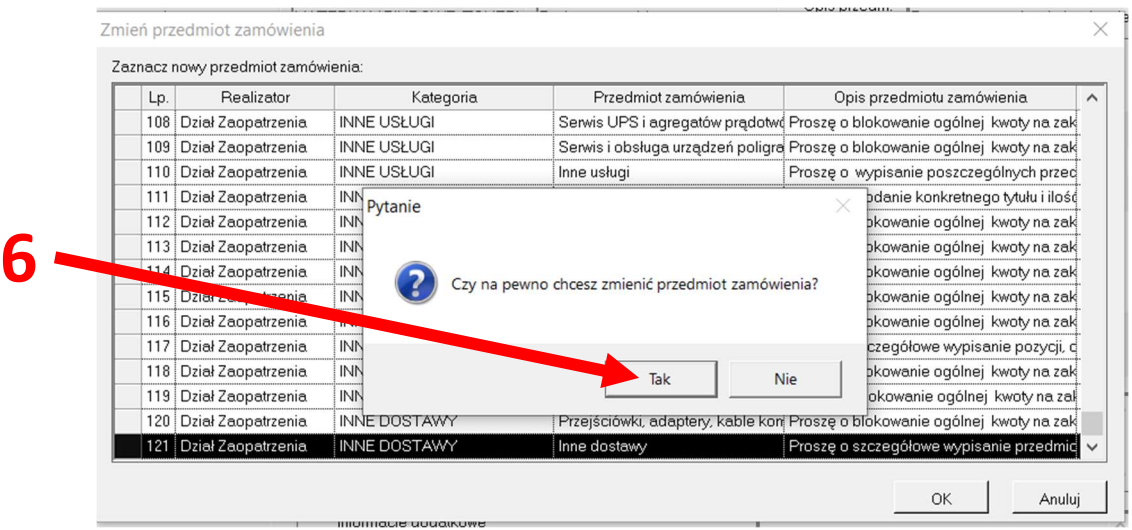

Przenoszony element zostanie przeniesiony do wskazanego przedmiotu zamówienia

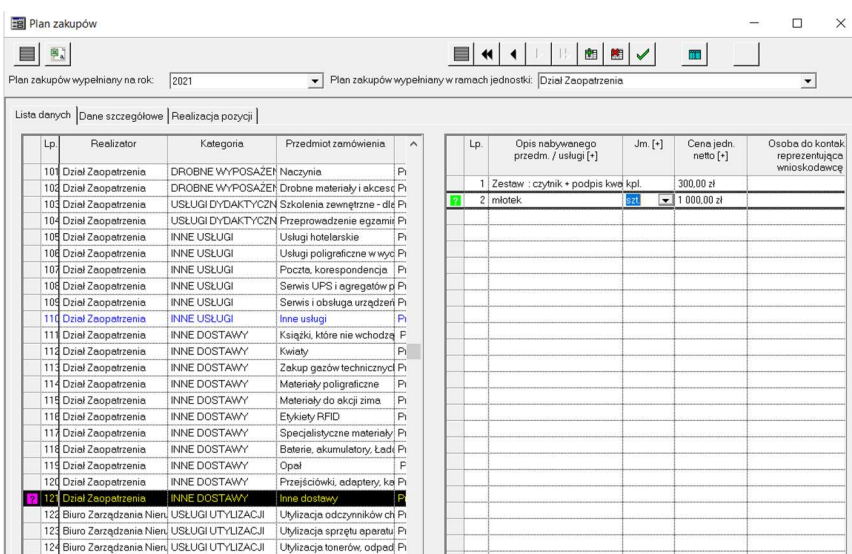

# UWAGA:

Jeśli okaże się, że nie ma możliwości przeniesienia danej pozycji – np. w przypadku, gdy jest już do niej przypisane zamówienie – należy w polu Cena jedn. Netto w pozycji [PLN] wprowadzić 0 (zero) (7) i zatwierdzić (8), a następnie wprowadzić ten przedmiot zamówienia jeszcze raz w prawidłowej kategorii PLANÓW z prawidłową wartością.

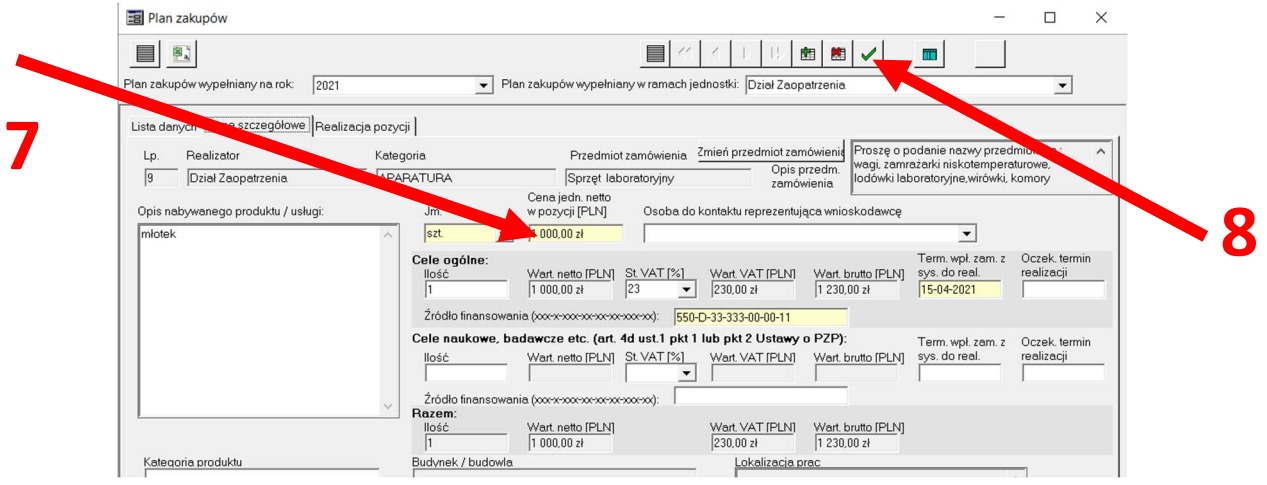